© 2018 Seiko Epson Corporation Printed in XXXXXX

**EPSON** 

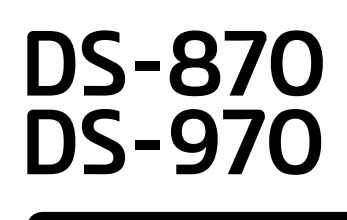

## **Setup Guide**

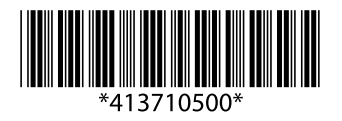

**3**

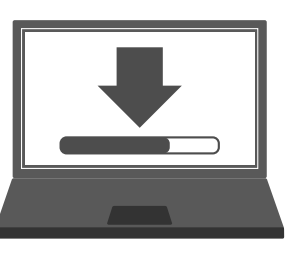

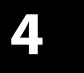

## **Mac OS X**

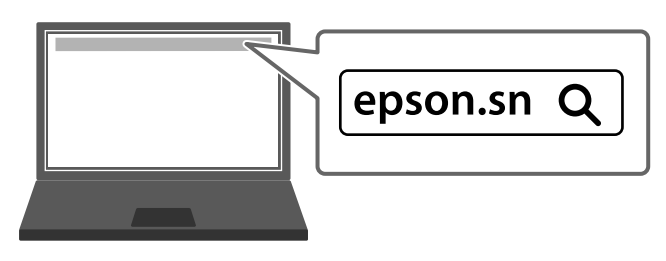

- **EN** Start the setup process, install the software, and then make connection settings.
- **TR** Kurulum işlemini başlatın, yazılımı yükleyin ve bağlantı ayarlarını yapın.
- **EL** Ξεκινήστε τη διαδικασία εγκατάστασης, εγκαταστήστε το λογισμικό και, στη συνέχεια, κάντε ρυθμίσεις σύνδεσης.

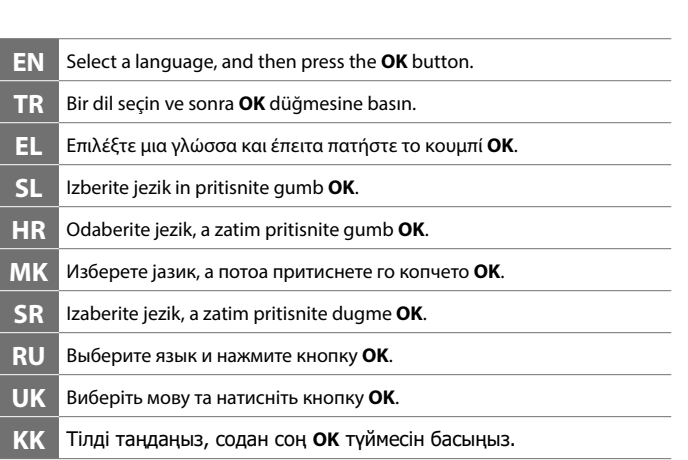

#### **SL** Zaženite postopek nastavitve, namestite programsko opremo in nato izvedite nastavitve povezave. **HR** Pokrenite postupak postavljanja, instalirajte softver i zatim podesite postavke veze. **MK** Започнете го процесот за поставување, инсталирајте го софтверот, а потоа направете ги поставките за поврзување. **SR** Pokrenite postupak podešavanja, instalirajte softver i unesite podešavanja veze. **RU** Запустите установку, установите программное обеспечение и настройте параметры подключения. **UK** Розпочніть процес налаштування, установіть програмне забезпечення та налаштуйте з'єднання. **KK** Орнату процесін бастаңыз, бағдарламалық жасақтаманы орнатып, қосылым параметрлерін реттеп шығыңыз.

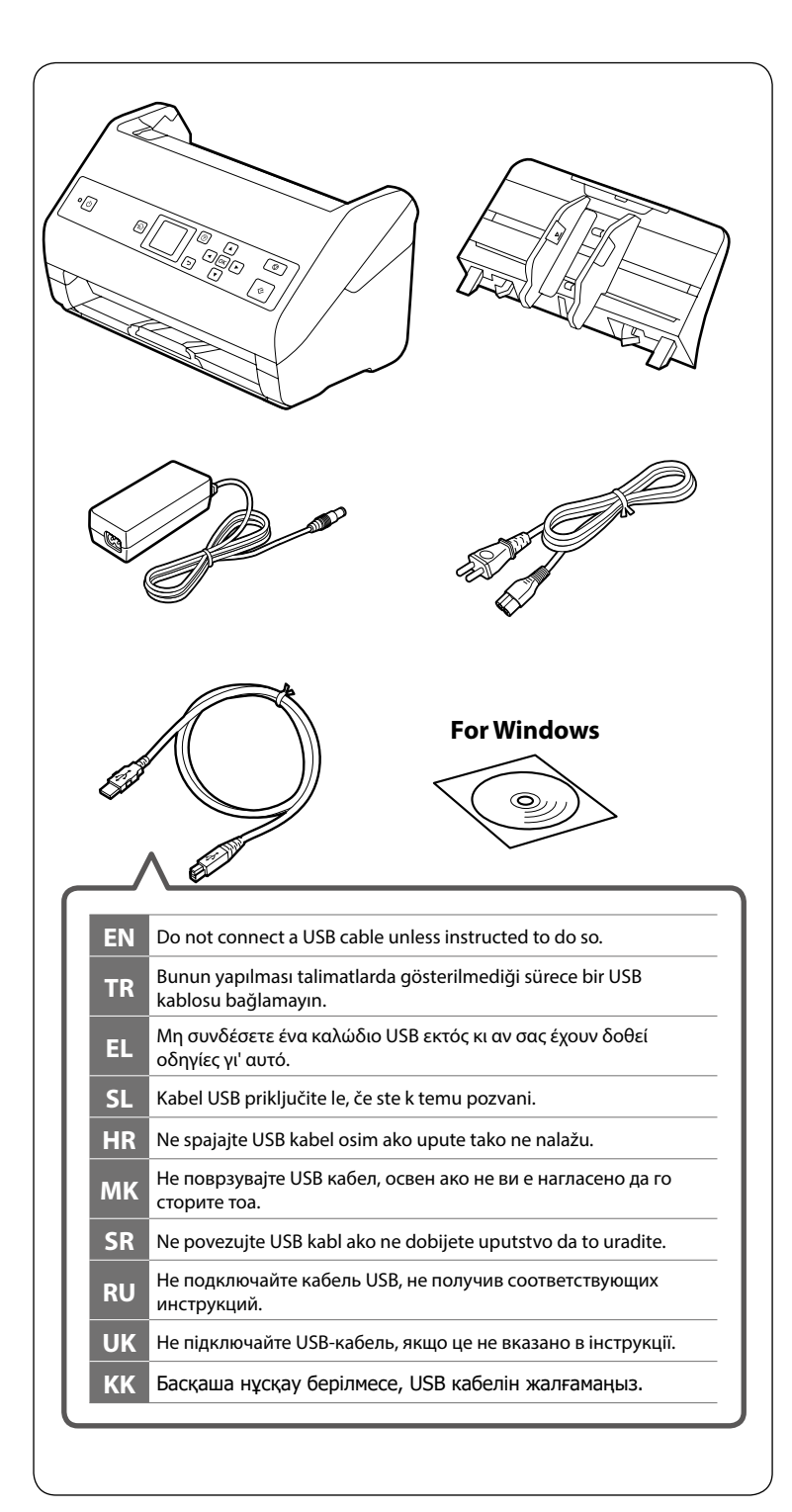

### Language ⋒ Nederlands English  $\Box$ Festi فارسى Scan Select Mode **O** Done  $\boxed{\blacktriangle}$  $\boxed{4}$  OK  $\boxed{F}$  $\lceil \bar{\mathsf{e}} \rceil$ **Windows Windows (No CD/DVD drive)**  $\odot$ **EN** If a Firewall alert appears, allow access for Epson applications. **TR** Bir Güvenlik Duvarı uyarısı ekrana gelirse Epson uygulamaları için erişim izni verin. **EL** Αν εμφανιστεί ειδοποίηση του Τείχους προστασίας, να επιτρέπεται η πρόσβαση σε εφαρμογές Epson. **SL** Če se prikaže opozorilo požarnega zidu, dovolite dostop za aplikacije Epson. **HR** Ako se pojavi upozorenje o vatrozidu, dozvolite pristup za Epson aplikacije. **MK** Ако се појави предупредување за заштитен ѕид, дозволете пристап за апликациите на Epson. **SR** Ako se pojavi upozorenje zaštitnog zida, dozvolite pristup Epson aplikacijama. **RU** При появлении предупреждения брандмауэра разрешите доступ к Epson приложениям.

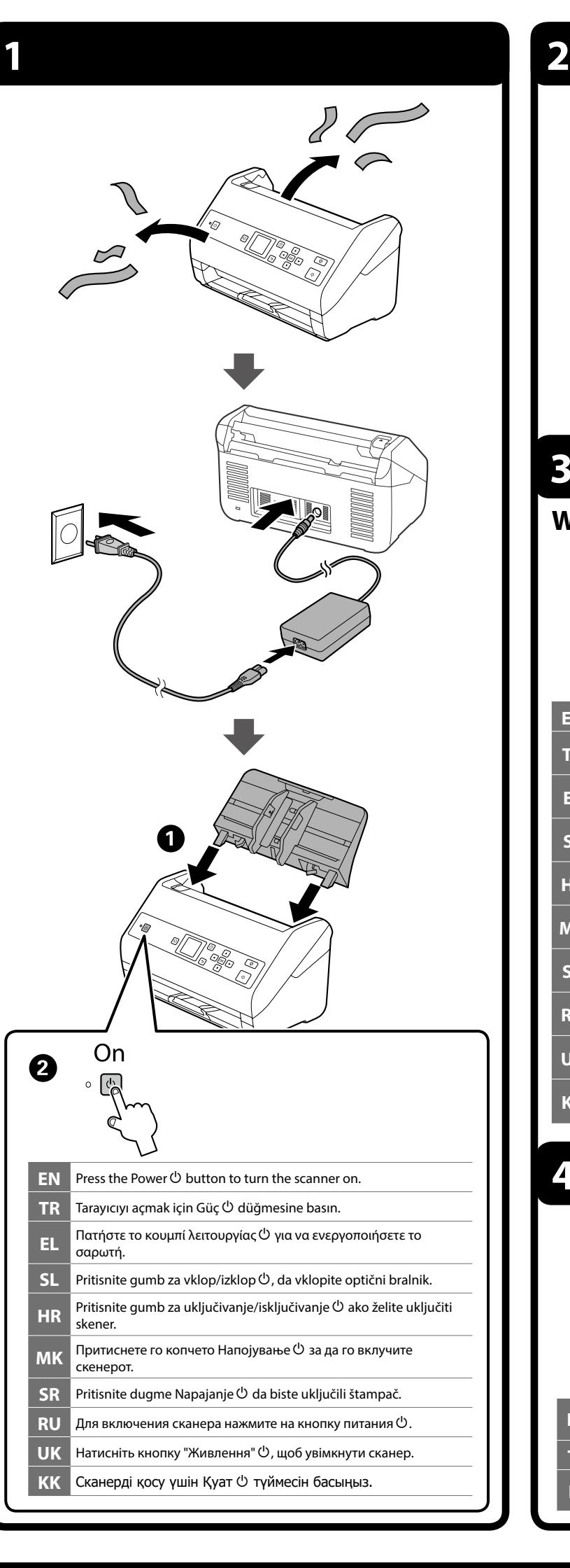

**UK** Якщо з'явиться попередження брандмауера, надайте доступ програмам Epson. **KK** Егер брандмауэр ескерту сигналы пайда болса, Epson қолданбаларына қатынасты қосыңыз.

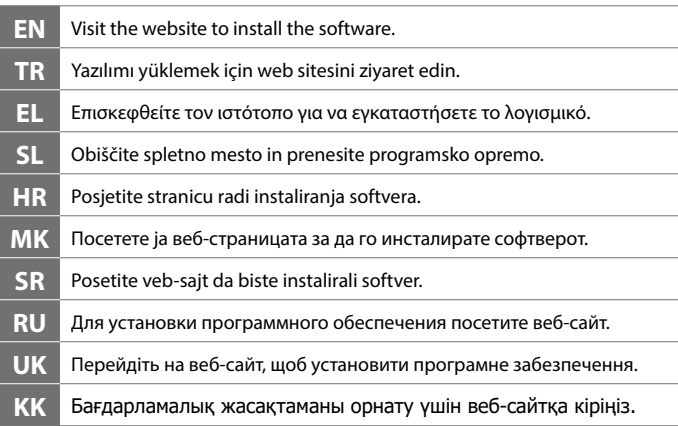

**Questions?**

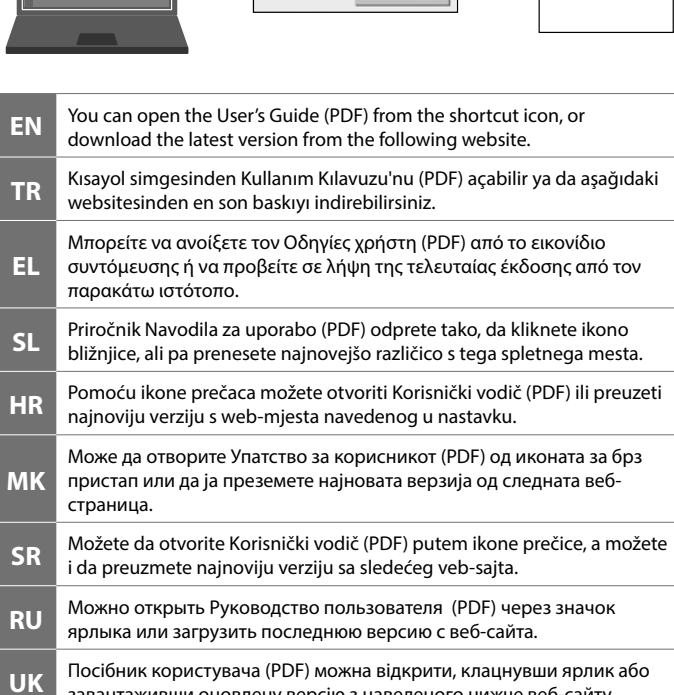

**User's Guide** 

# l Fe **EL** παρακάτω ιστότοπο. **MK** страница. **KK**

завантаживши оновлену версію з наведеного нижче веб-сайту. Пайдаланушы нұсқаулығы (PDF) файлын жылдам қол жеткізу белгішесінен ашуға болады немесе соңғы нұсқасын төмендегі

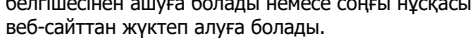

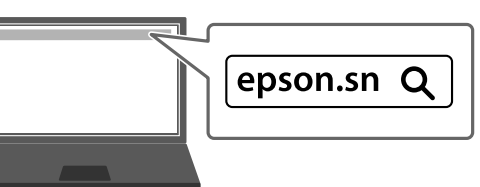

The contents of this manual and the specifications of this product are subject to change without notice.

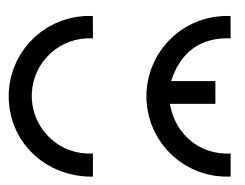

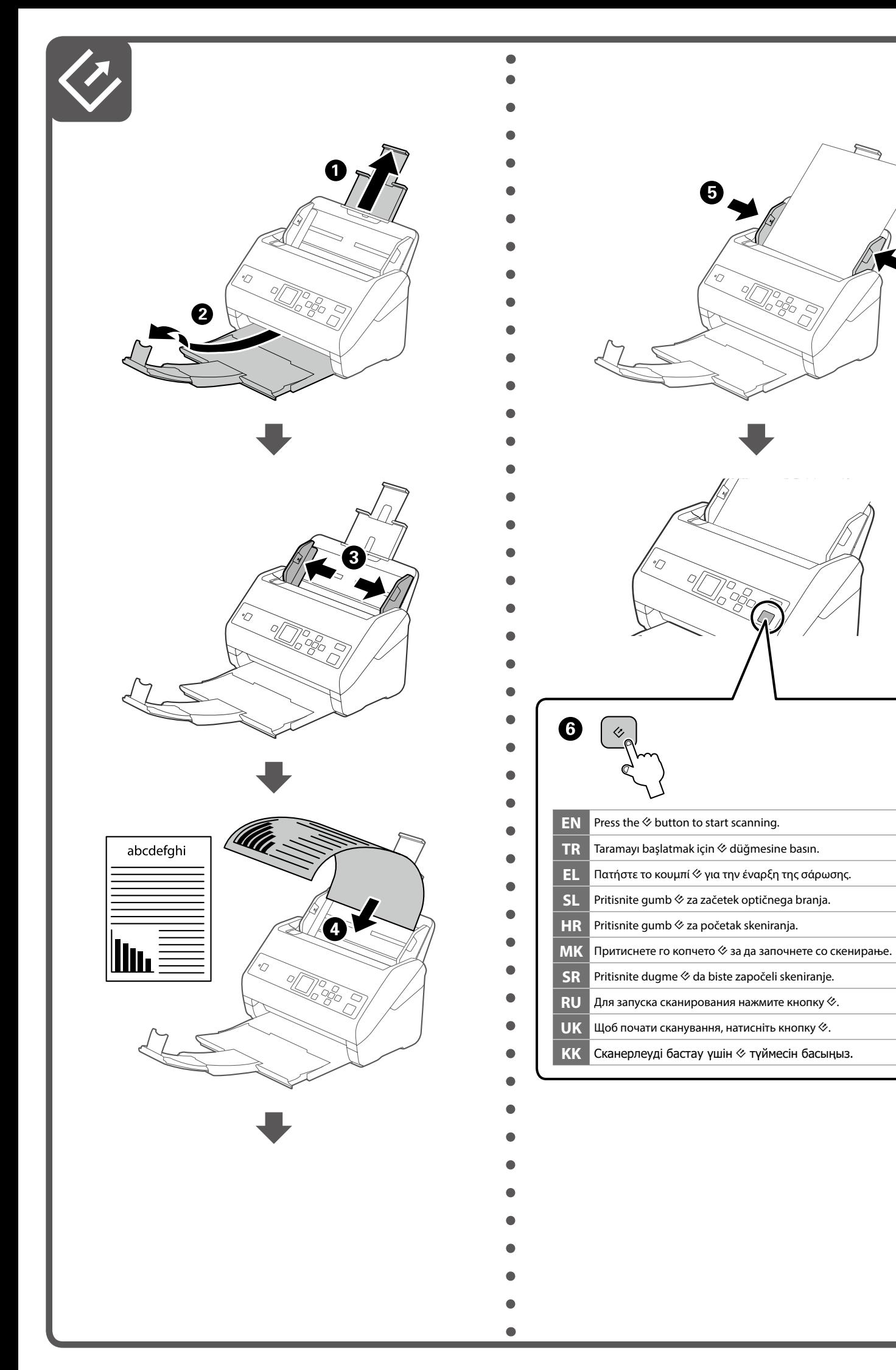

для пользователей из России Срок службы: 3 года

Обладнання відповідає вимогам Технічного регламенту обмеження використання деяких небезпечних речовин в електричному та електронному обладнанні.

#### *Information for Users in Turkey Only / Turkiye'deki kullanıcılar icin*

AEEE Yönetmeliğine Uygundur. Ürünün Sanayi ve Ticaret Bakanlığınca tespit ve ilan edilen kullanma ömrü 5 yıldır. Tüketicilerin şikayet ve itirazları konusundaki başvuruları tüketici mahkemelerine ve tüketici hakem heyetlerine yapılabilir.

Üretici: SEIKO EPSON CORPORATION Adres: 3-5, Owa 3-chome, Suwa-shi, Nagano-ken 392-8502 Japan Tel: 81-266-52-3131 Web: http://www.epson.com/